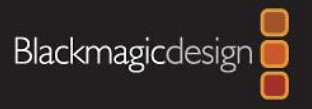

# Blackmagic-Design

### ATEM Streaming Bridge

**ASDIIO SUILLED NO INCLUST** 

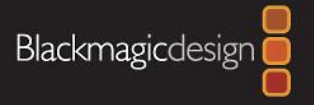

목차

#### 1. 로컬 네트워크(내부망) 으로 연결

#### 2. 인터넷 네트워크(외부망) 으로 연결

#### 2-1. ATEM Steaming Bridge 설정

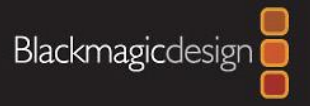

# 1. 로컬 네트워크(내부망) 으로 연결

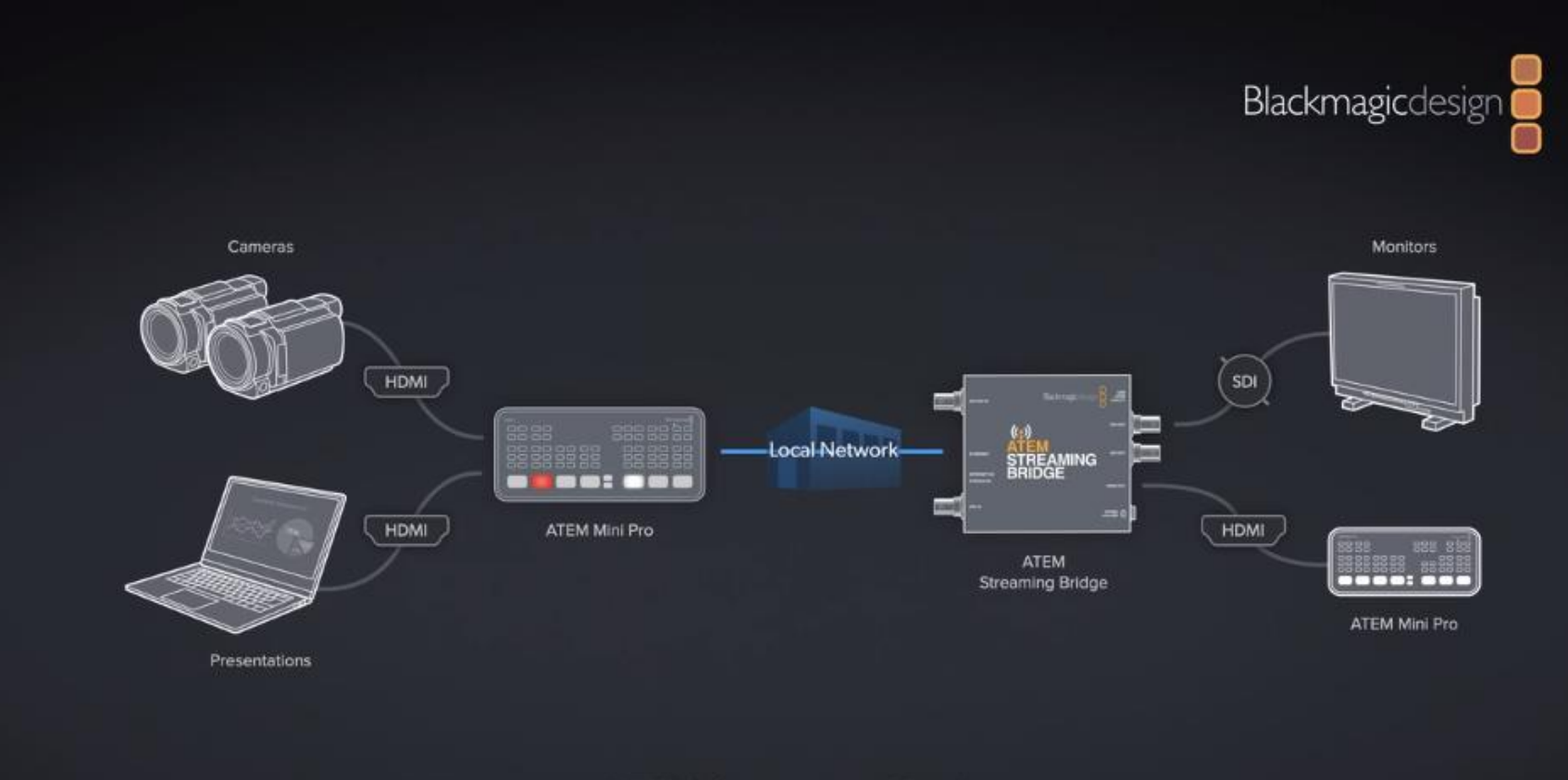

**ATEM Streaming Bridge** 

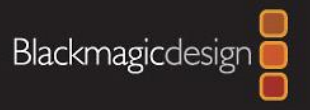

# 1. 로컬 네트워크(내부망) 으로 연결

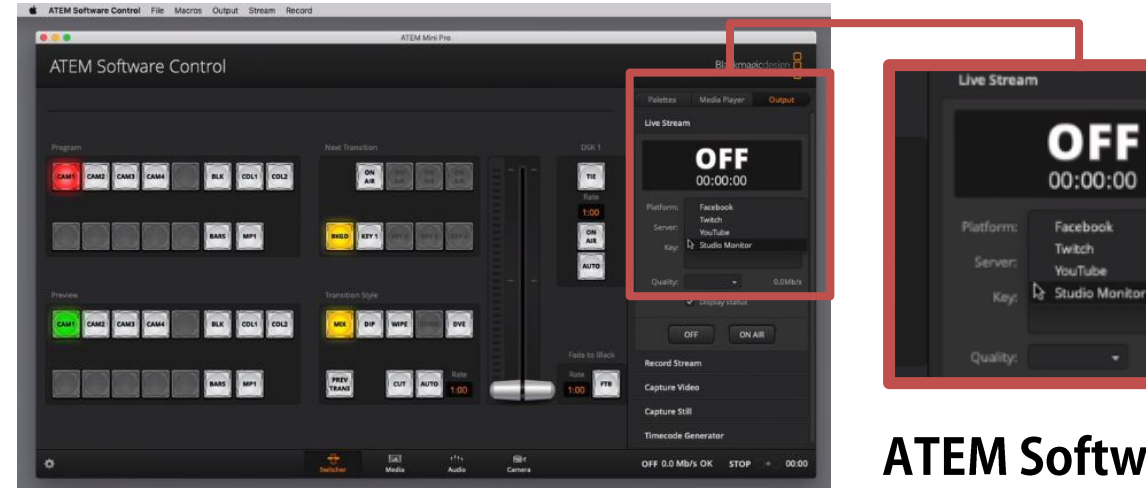

**d** ATEM Software Control File Macros Output Stream Record

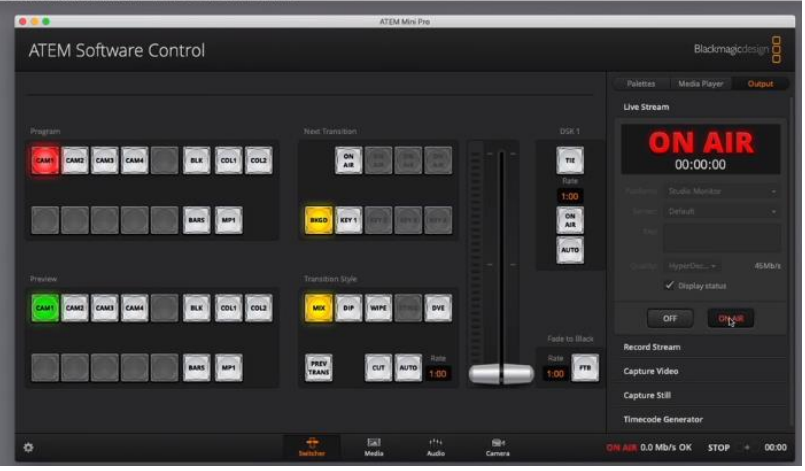

#### ATEM Software control 창에서 Live Stream -> Platform -> Studio Monitor 선택

0.0Mb/s

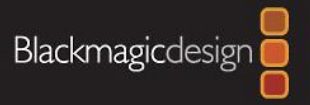

# 2. 인터넷 네트워크(외부망) 으로 연결

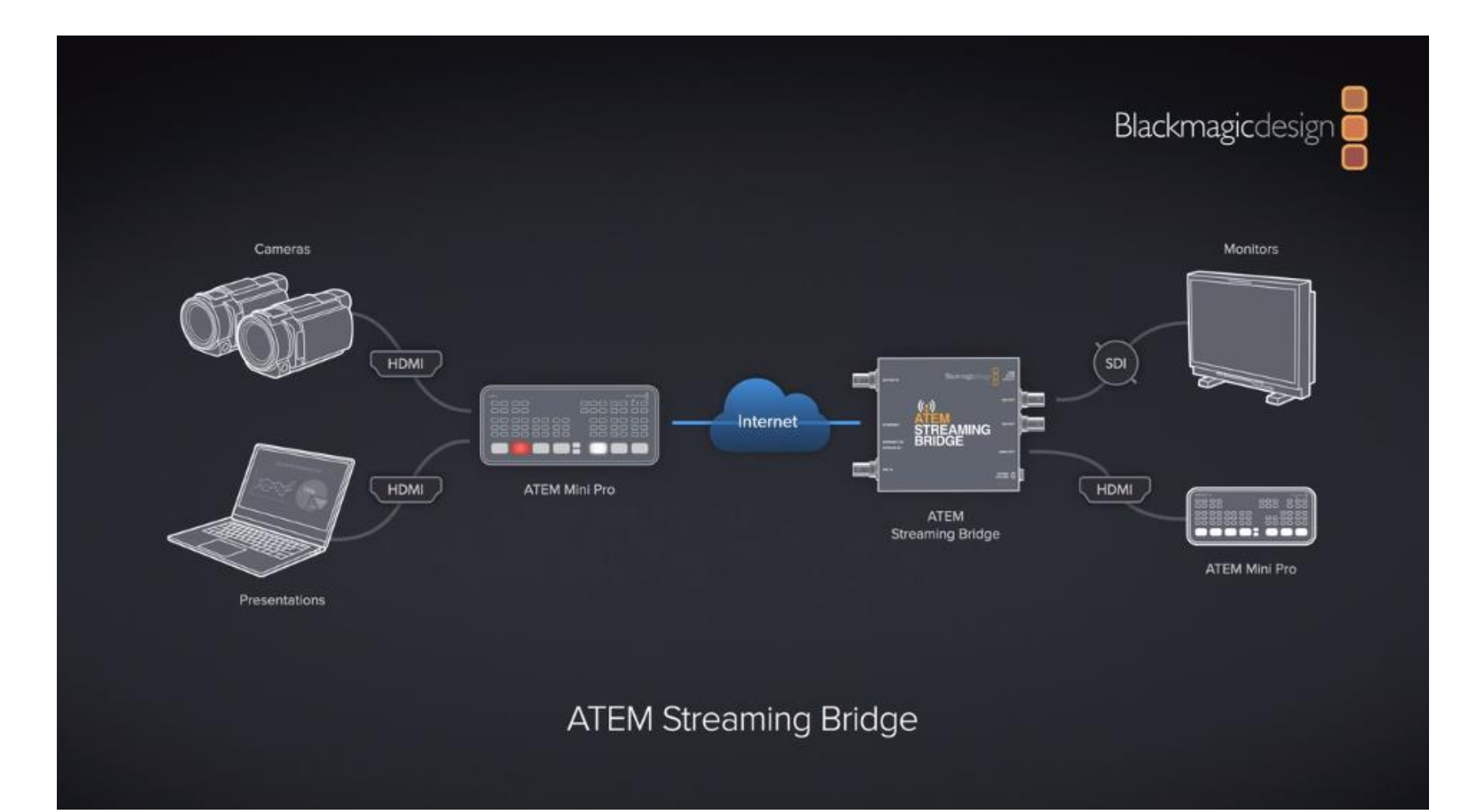

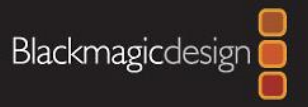

## 2-1. ATEM Steaming Bridge 설정

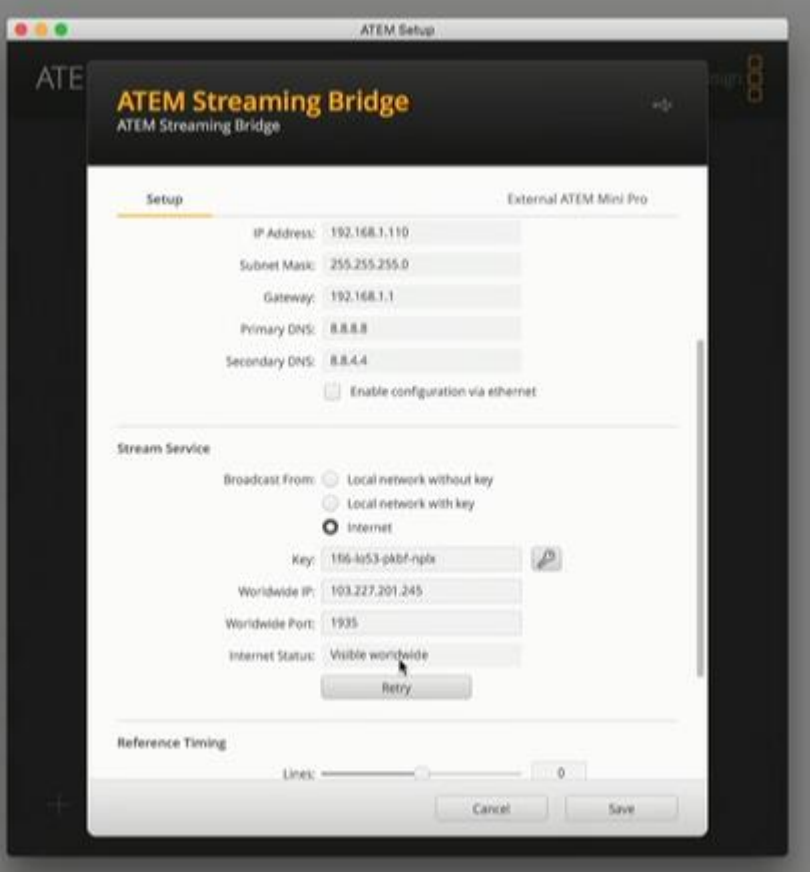

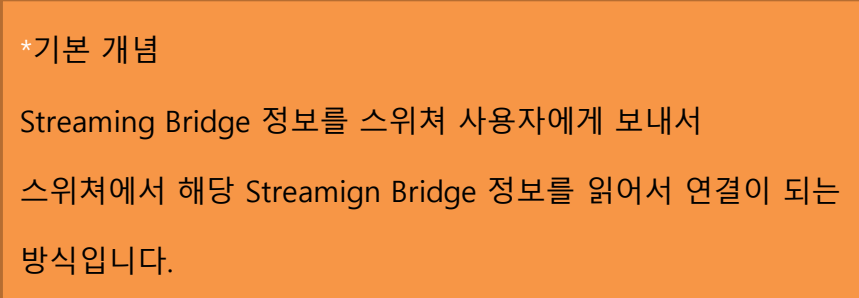

- 1. ATEM Streaming Bridge 를 시스템에 연결(USB)
- 2. 세부적인 설정
- 3. ATEM Setup에서 'Internet State' 확인
- 4. 'SAVE'로 데이터 파일 생성 [\*.XML 파일로 생성]
- 5. 데이터 파일을 스위쳐 시스템으로 전달

# 2-1. ATEM 스위쳐에서 설정

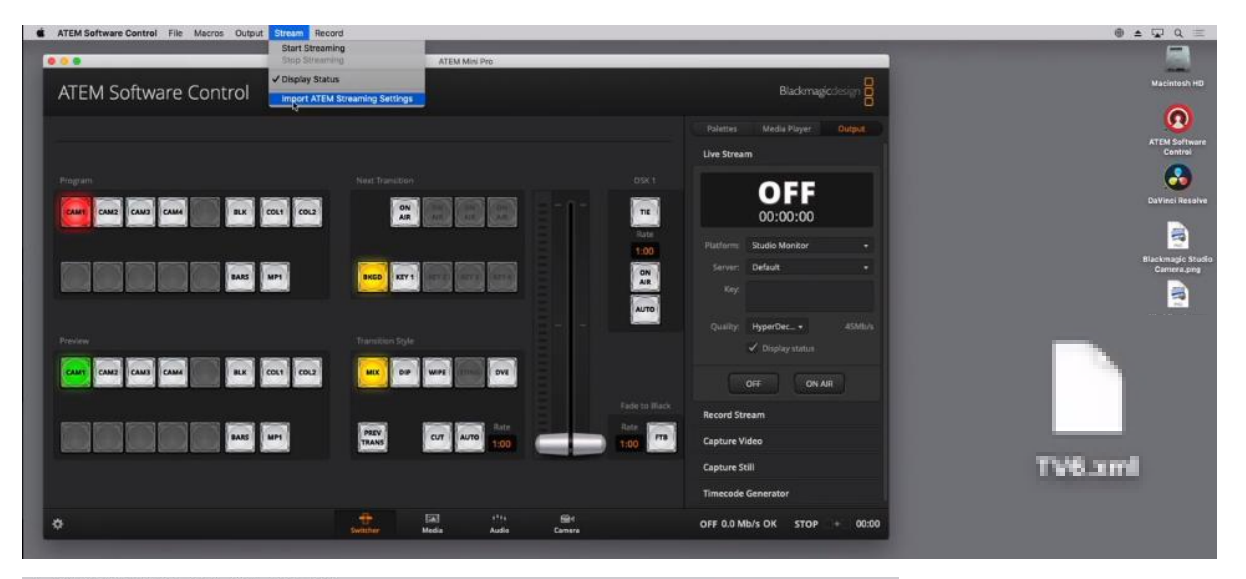

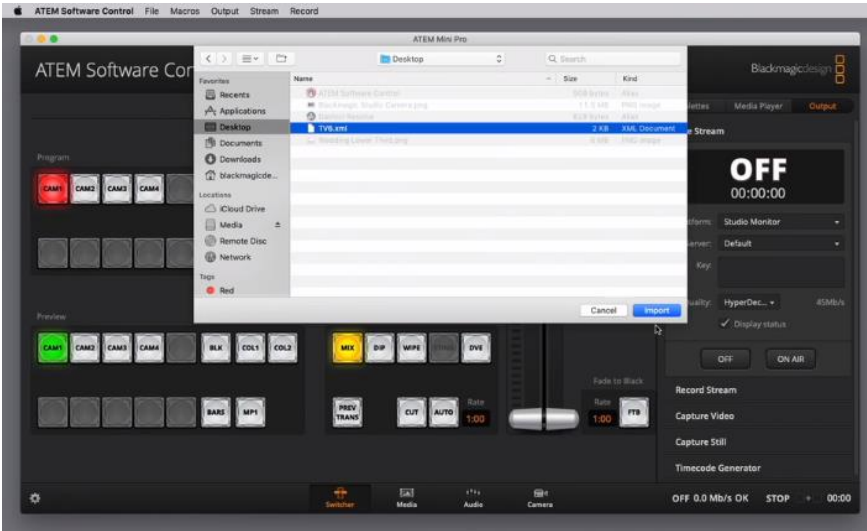

- 1. 스위쳐에 연결된 시스템의 ATEM Software control 실행
- 2. Steam Import ATEM streaming settings 설정
- 3. 복사된 [\*.SML] 파일 가져오기 예시 TV6
- 4. Live Stream의 Platform에서 등록한 파일 선택

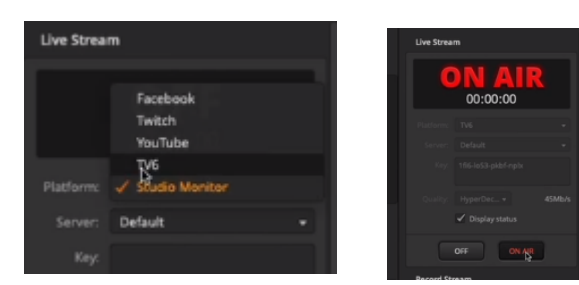

# ㈜진성디브이

# 블랙매직디자인 한국 공식 수입사

# 감사합니다.

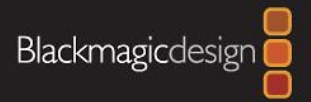